## **i-STAT Quality Control**  CG4+ & Chem8 Procedure – Lock out

**Frequency:** i-STAT Tri-control QC must be run upon receipt of stock (for each lot number) and/or monthly basis respectively. The lock out schedule is displayed PoCT Calendar. QC lockout "grace" period begins on the date marked in Blue, becomes active if controls haven't been tested before the date marked in Purp

### **Materials Required:**

- 1. 2 x CG4+ & Chem8 cartridges
- 2. Tri-control level 1 & level 2
- 3. 2 x 1mL plain syringes

Tri-controls should be allowed to stand at room Temperature for 4 hours (up to 48hrs) prior to testing.

CG4+ & Chem8 cartridges should be allowed to stand at room temperature for ~5 minutes prior to testing.

### **Actions:**

Results will be displayed after 3 minutes indicating **PASS** or **FAIL FAIL CG4+ cartridge** - rerun using new vial. **FAIL Chem8 cartridge** - rerun from same vial. If cartridges fails a second time contact your Hub Coordinator. **PASS CG4+ & Chem8 cartridge** - sign and date maintenance log to indicate QC has been performed.

*If testing both CG4+ and Chem8 cartridges, the same QC vial is suitable to be used for CHEM8+ cartridge (within 15 minutes of first testing CG4+ cartridge).*

While results are displayed, select 1-Test Options and remove cartridge.

To test next cartridge or QC vial, select "Next Test" and follow above instructions. Otherwise return to your Administration Menu. When testing completed, return i-STAT to dock.

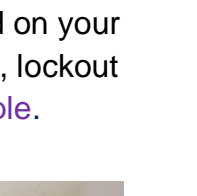

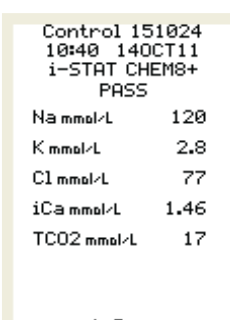

**CHEMB-**

CHEM8-

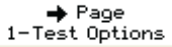

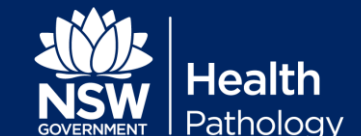

# **i-STAT Quality Control**  CG4+ & Chem8 Procedure – Lock out

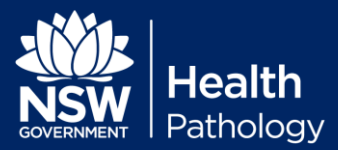

#### **Procedure:**

- 1. Prepare analyser: Remove i-STAT from dock
	- a) Press "Menu" button until "Administration Menu" is displayed.
	- b) From the Administration Menu select: 3 - Quality test
	- c) 1 Control
	- d) 2 Scheduled (setting only available after QC lockout "grace" period begins, satisfies QC lock out), Unscheduled (can be used anytime, does NOT satisfy QC lockout)
	- e) Scan or enter Operator ID
	- f) Select cartridge to be tested (The number of levels pending for each cartridge is displayed next to cartridge type)
	- g) Select QC (Combo L1 or L2)
	- h) Scan control lot number (located on vial)
	- i) Scan cartridge barcode

**From Insert Cartridge screen, you have** 

**15 minutes to insert your loaded cartridge.**

**(CG4+ must be tested first if both cartridges required)**

- 2. Loading your i-STAT cartridge:
	- a) **Vigorously** shake the QC vial (until a foam layer appears).
	- b) Snap the top off the QC vial. Immediately insert the luer end of a 1ml plain syringe into the opening, invert and withdraw fluid.
	- c) Without delay dispense QC fluid into cartridge, close the cartridge insert into the i-STAT analyser.

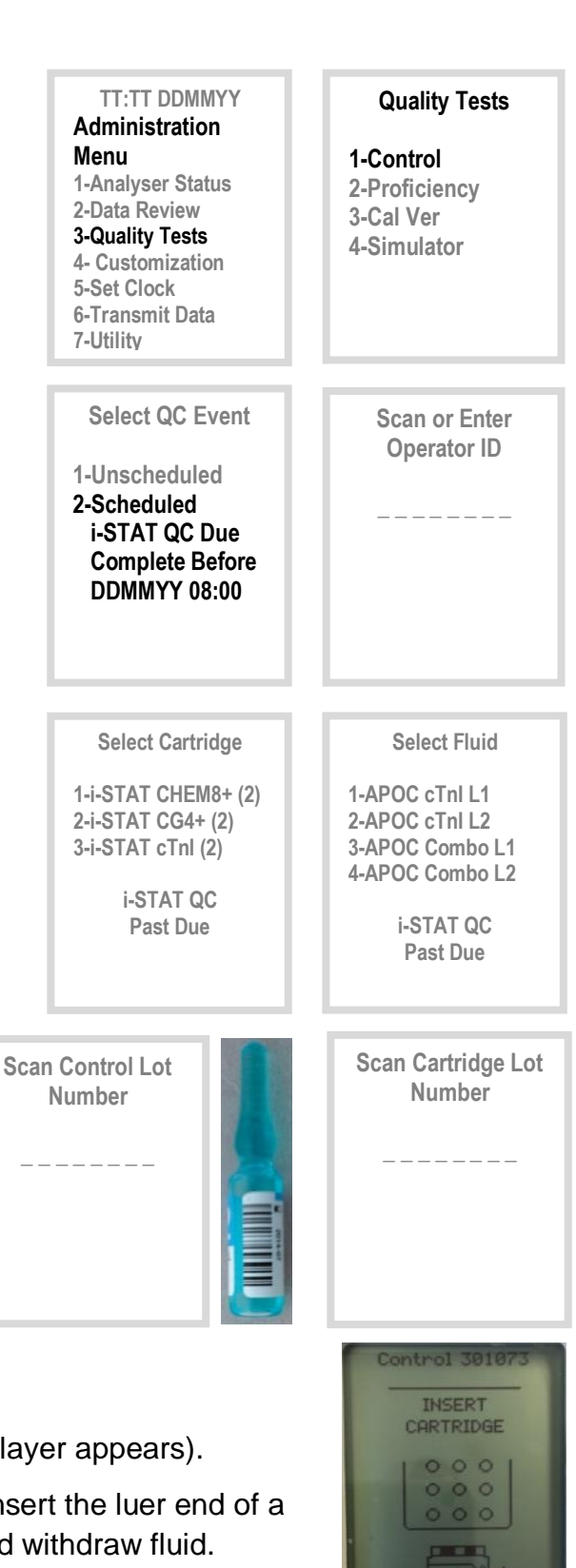